# The Ultimate Spacemacs Cheatsheet: for programmers

Jeffrey Phillips Freeman October 2020

# **1 Basics**

#### **Commands**

- **space** || **alt+m** Initiate command and navigate.
	- Brings up navigation hints to suggest next character in command.
	- **alt+m**, only way to initate commands in insert mode.
- **ctrl+g** Exit or abort command sequence.
	- Used to abort a command sequence midway through.
	- Virtually garunteed not to be bound to any commands.
- **esc** || **ctrl+g** Sometimes closes transient popup.

**space f e shift+U** - Update all layers/packages.

- **space q q** Quit Spacemacs.
- **space q Q** Quit Spacemacs without prompt.
- **space q r** Restart Spacemacs.

### **UI**

- **space p t** Bring up Treemacs project tree
- **space T m** Display GUI menu bar.
- **space w c c** Full screen mode.
- **space T s** Select a theme.
- **t w** View/render whitespace.

#### **Shell**

**space !** - Run single command.

**space '** - Open shell in new window.

# **2 Editing**

### **Undo & Redo**

**u** - undo recently changed. **ctrl+r** - redo last undo.

## **Pasting**

#### **p** - Paste text

• Always pastes most recently yanked text, even to a register.

**shift+P** || **[ P** - Insert in newline above.

• Always pastes most recently yanked text, even to a register.

- **IP** Insert in newline below.
	- Always pastes most recently yanked text, even to a register.

# **Copying**

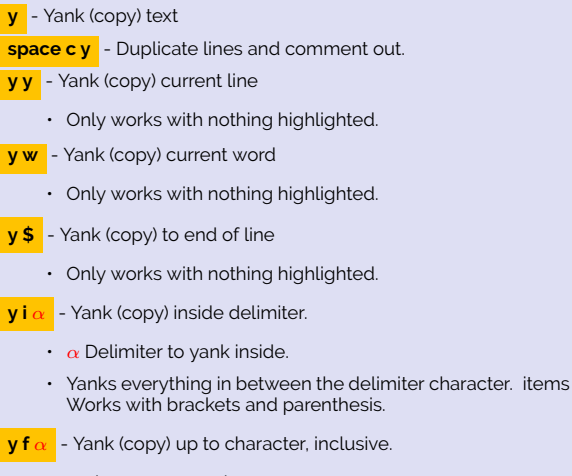

- $\cdot$   $\alpha$  character to yank up to.
- $\nabla \mathbf{F} \alpha$  Yank (copy) from character, inclusive
	- $\cdot$   $\alpha$  character to yank from.
- $y t \alpha$  Yank (copy) up to character, exclusive.
- $\cdot$   $\alpha$  character to yank up to.
- $\sqrt{y} \cdot \sqrt{x}$  Yank (copy) from character, exclusive.
	- $\cdot$   $\alpha$  character to yank from.

# **Cutting**

# Also used to delete text. **d** - Cut text. • Cuts single character when nothing highlighted. **x** - Cut single character • When text is highlighted works same as **d** . **d d** - Cut entire line. • Can't be used when text is highlighted. **d w** - Cut word. • Can't be used when text is highlighted. **d \$** - Cut to end of line • Can't be used when text is highlighted.  $\frac{d}{dx}$  - Cut to specified character.  $\cdot$   $\alpha$  character to cut to. • Can't be used when text is highlighted. **d i** α - Cut inside delimiter.  $\cdot$   $\alpha$  Delimiter to cut inside of • Cuts everything in between the delimiter character. items works with brackets and parenthesis. **d f**  $\alpha$  - Cut up to character, inclusive.  $\cdot$   $\alpha$  character to cut up to.  $\frac{dF}{dr}$  - Cut from character, inclusive. • α character to cut from. **d t** α - Cut up to character, exclusive.  $\cdot$   $\alpha$  character to cut up to.  $\frac{d}{dx}$  - Cut from character, exclusive.  $\cdot$   $\alpha$  character to cut from.

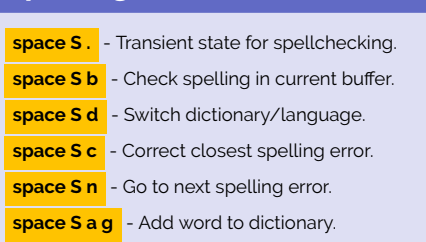

**Spelling**

## **Cutting with Insert**

#### **Commands that cut and then activate insert mode.**

- **c** Cut then insert mode.
	- Cuts single character when nothing highlighted.
- **c c** Cut entire line then insert mode.
	- Can't be used when text is highlighted.
- **c w** Cut word then insert mode.
	- Can't be used when text is highlighted.
- **c \$** Cut to end of line then insert mode.
	- Can't be used when text is highlighted.
- $\mathbf{c} \cdot \mathbf{f}$   $\alpha$  Cut to specified character then insert mode.
	- $\cdot$   $\alpha$  character to cut to.
	- Can't be used when text is highlighted.
- $\mathbf{c} \mathbf{i} \alpha$  Cut inside delimiter then insert mode.
	- $\cdot$   $\alpha$  Delimiter to cut inside of
	- Cuts everything in between the delimiter character. items works with brackets and parenthesis.
- $\frac{c}{\ln a}$  Cut up to character then insert mode, inclusive.
	- $\cdot$   $\alpha$  character to cut up to.
- **c F**  $\alpha$  Cut from character then insert mode, inclusive.
	- $\cdot$   $\alpha$  character to cut from.
- **c t** α Cut up to character then insert mode, exclusive.
	- $\cdot$   $\alpha$  character to cut up to.

**c T**  $\alpha$  - Cut from character then insert mode, exclusive.

- $\alpha$  character to cut from.
- See **c** prefix as used in Find & Replace Text section.

## **Manipulating**

- **g c c** || **g c** Toggle comment out current or highlighted.
- **>** Increase indentation.
	- Must tap twice when no text is highlighted
- **<** Decrease indentation.
	- Must tap twice when no text is highlighted
- **J** Join next line to this line with space.
- **space x shift+J** Move line down
- **space x shift+K** Move line up.
- **untabify** Converts tabs to spaces.

**ctrl+x ctrl+o** - Delete group of blank lines.

# **Highlighting**

- **v** Enter visual character mode (highlight)
- **shift+V** Enter visual line mode (highlight).
- **ctrl+v** Visual block mode.
- **ctrl+x h** Highlight everything.
- **v f**  $\alpha$  Highlight up to character, inclusive.
	- $\cdot$   $\alpha$  character to highlight up to.
- **v F**  $\alpha$  Highlight from character, inclusive.  $\cdot$   $\alpha$  character to highlight from.
- $v t \alpha$  Highlight up to character, exclusive.
	- $\cdot$   $\alpha$  character to highlight up to.
- **v T** α Highlight from character, exclusive.
	- $\cdot$   $\alpha$  character to highlight from.
- **v a** α Smart highlight section.
	- $\cdot$   $\alpha$  any selection from the menu.
	- Can highlight text between quotes or parenthesis as well as paragraphs and other groupings.

## **Registers**

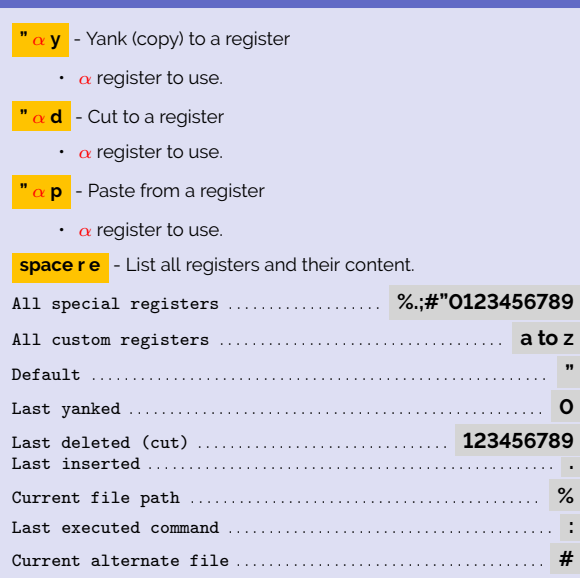

# **3 Navigating**

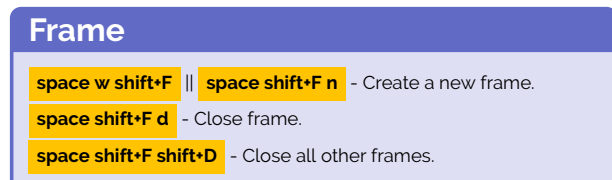

# **Windows**

**space w d** - Destroy (close) window. **space w x** - Destroy (close) window and kill buffer. **alt+**α - Switch to window. • α is the number of the window. • The number 0 selects treemacs window. **space w t** - Toggles dedicating window to current buffer.  $\cdot$  Prevents newly opened buffers from going to this window. **space w .** - Manipulate windows. • Enters a transient state. • Use **shift+?** for key binding descriptions. **space w =** - Balance area of windows automatically. **space w**  $\alpha$  - Use specified layout  $\cdot$   $\alpha$  is a number, 1 to 4. • Values 1 to 3 creates a layout of the specified number of columns.  $\cdot$  Value of 4 creates a 4 window 2x2 grid. **space w shift+M** - Swap position of two windows. **space w m** - Make only window and maximize. **space w /** -Split window to right. **space w -** -Split window to below. **space w |** - Make only vertical window and maximize. • key is vertical bar character **space w \_** - Make only horizontal window and maximize. **space w u** - Undo last change to windows. **space w shift+U** - Redo last undo to windows. **space w** α - Switch to window.  $\cdot$   $\alpha$  is any of the four arrow keys.

#### **Files**

**space f b** - Open and search file bookmarks.

**ctrl+x r m** - Set file as bookmarked.

**ctrl+x r l** - Manage bookmarks.

- **d** marks bookmark for deletion.
- deletes bookmarks marked for deletion.
- **r** renames bookmark.

## **Projects**

**space p p** - Browse and open existing projects.

**space p f** - Find file in current project.

**space /** - Find text in file in current project.

**space p h** - Search file names, projects, and buffers.

- Only searches filenames in current project
- Searches other project names
- $\cdot$  searches buffer file names too.

**space p %** - Regex replace on project files.

**space p shift+R** - Plain replace on project files. **space p o** - Open org-mode todos for project.

#### **Workspace**

- **space l w** Go to workspace transient state. **space b shoft+W** - Go to buffer's workspace. **space l w**  $\alpha$  - Go to or create workspace.
	- $\cdot$   $\alpha$  is the workspace number from 0 to 9.
	- 1 is the default workspace.

**space l w c** - Clone current workspace.

**space I w d** - Delete current workspace.

#### **space l w R** - Rename current workspace.

### **Buffers**

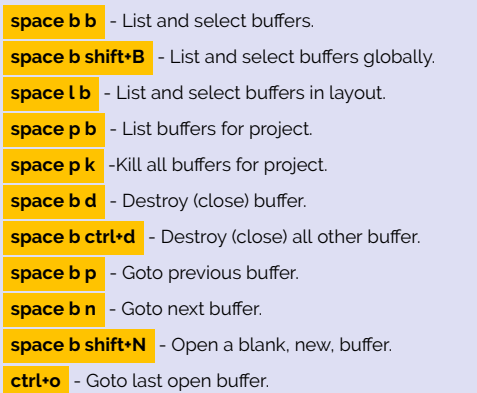

### **Layout**

**space l** - Go into layout transient mode.

**space l** α - Go to or create layout.

- $\cdot$   $\alpha$  is the layout number from 0 to 9.
- 1 is the default layout.

**space l tab** - Cycle through layouts.

- Hit tab again to continue cycling
- **ctrl+g** || **esc** to stop.
- **space l d** Close current layout.
- **space LD** Close all other layouts.
- **space Lx** Close current layout with buffers.
- **space LX** Close other layout with buffers.
- **space l R** Rename layout.
- **space l s** Save all open layouts.
	- $\cdot$  Overwrites layout file you save to completely.
- **space LS** Save specific open layouts.
- $\cdot$  Also allows you to append layouts to save file.
- **space l L** Load layouts.

#### **Treemacs**

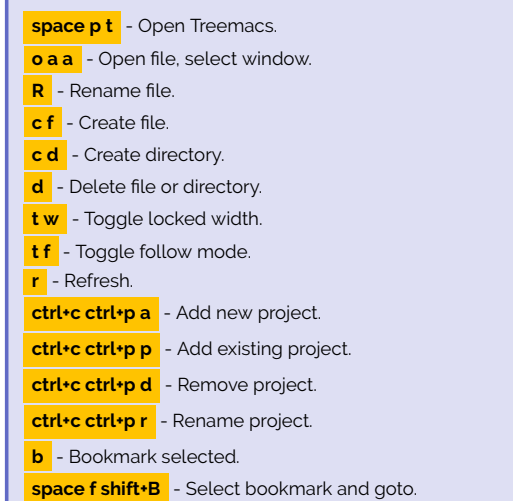

# **4 Search & Replacing**

## **Searching Text**

**/** - Find text in current buffer. **space /** - Find text in files in current project. ∗ - Next instance of word at cursor. **#** - Previous instance of word at cursor. **space** ∗ - Find word at cursor, or highlighted, in this file.

# **Finding Files & Projects**

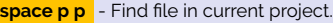

- **space p h** Search file names, projects, and buffers.
	- $\cdot$  Only searches filenames in current project
	- Searches other project names
	- $\cdot$  searches buffer file names too.

## **Replacing Text**

**space p %** - Regex replace on project files.

**space p shift+R** - Plain replace on project files.

**:s/**α**/**β - regex substitution on current or highlighted.

- $\cdot$   $\alpha$  regex to match.
- $·$  β replace with this.
- **:s/^/#** to comment lines.

#### **c s** αβ - Replace delimiter

- $\cdot$   $\alpha$  delimiter to replace.
- $\cdot$   $\alpha$  delimiter to substitute.
- Left bracket selects right side too.
- Can't be used when text is highlighted.

# **5 Programming**

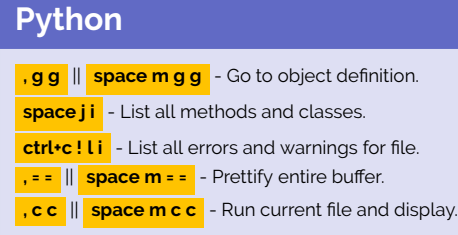

#### **Git**

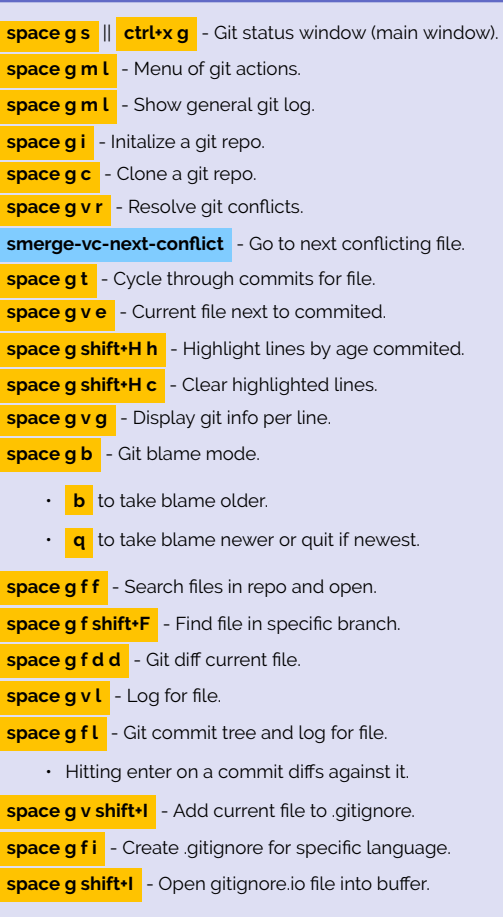

# **6 Org Mode**

# **General Org. Mode ctrl+c ctrl+x ctrl+c** - Display file with columns.

# **Linking**

**space a o l** - Create link from current cursor.

**space m i l** - Paste captured link in org mode file.

# **Capturing**

**space a o c** - Captures a link and creates todo.

• **ctrl+c ctrl+w** To save to org file.

# **Agenda space m a a** || **, a a** - Display agenda. • **ctrl+v** while in agenda mode to change viewing **space m a n** || , a n | - Display agenda and todos. • **ctrl+v** while in agenda mode to change viewing **ctrl+c [** - Add current file to front of agenda list.

### **Scheduling**

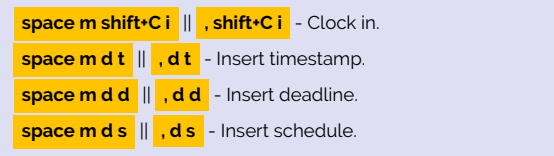

## **Properties & Metadata**

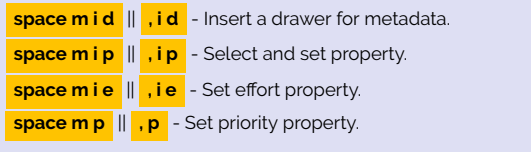

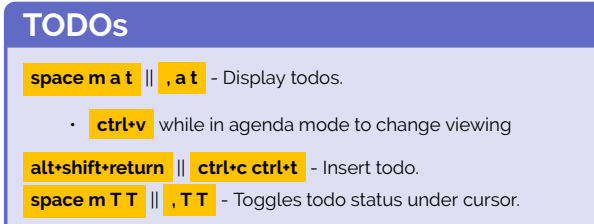

### **Checkboxes**

#### **Create checkboxes using text editor as follows...**

- Create checkbox on numbered line only: **1. [ ] foo**
- create total count on parent node with: ∗ **[/] foobar**
- use brackets with a space in the middle.
- totaling works on any node type
- checkbox requires numbered node only

#### **ctrl-c ctrl-c** - Toggle checkbox.

• Also activates totalling box.

## **Trees & Outlining**

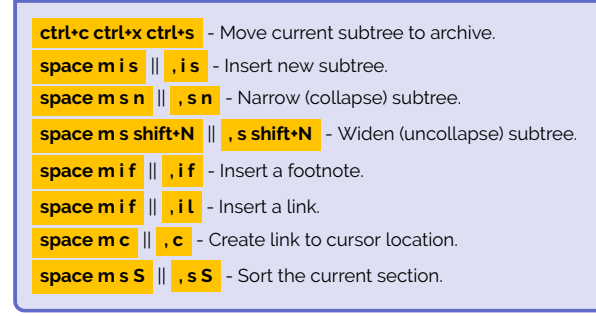

#### **Latex**

**ctrl+c ctrl+x ctrl+l** - Render latex inline. **, T x** || **space m T x** - Toggle rendering of latex at cursor.

# **org-journal**

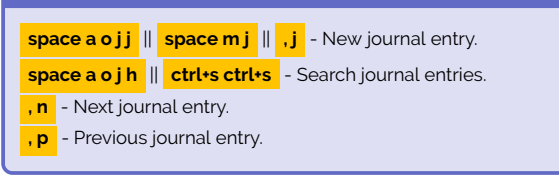

# **org-brain space a o B v** || **space m B v** || || **, B v** - Bring up brain browser. • **q** to leave visualization. • **enter** on item to traverse it.  $\cdot$  **o** to open file. • **h** to add new header. • **r** to rename node. • **a** for additional commands. **, B x** || **space m B x** - Delete entry. **, B a p** || **space m B a p** - Select a parent node for section. **, B a c** || **space m B a c** - Create child node. **, B R** || **space m B R** - Move section to selected node.

# **7 Help**

# **General Help**

- **space h** Initiate help command
- **ctrl+h** Initiate quick help command
	- Quicker way to access help commands other than **space h**
- **ctrl+z** Shows available actions for most windows.
- Usually used on transient popup windows.
- **ctrl+?** Usually brings up help for current window.
- **space w p m** Display all Spacemacs messages

# **Search for Help**

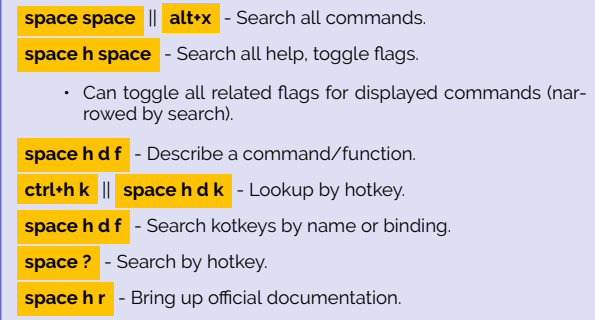

# **8 Misc.**

### **Miscellaneous**

**space ilp** - Insert paragraph of lorum text.

**space ill** - Insert line of lorum text.